# V. DOWNLOAD

### [Apple Mac Sounds Download](https://condescending-bhaskara-93f6b6.netlify.app/Medal-Of-Honor-For-Mac-Os-X#hdgWO=DVnfiJfwtGugBWbxqazH9gBUD3BebYCK5w==)

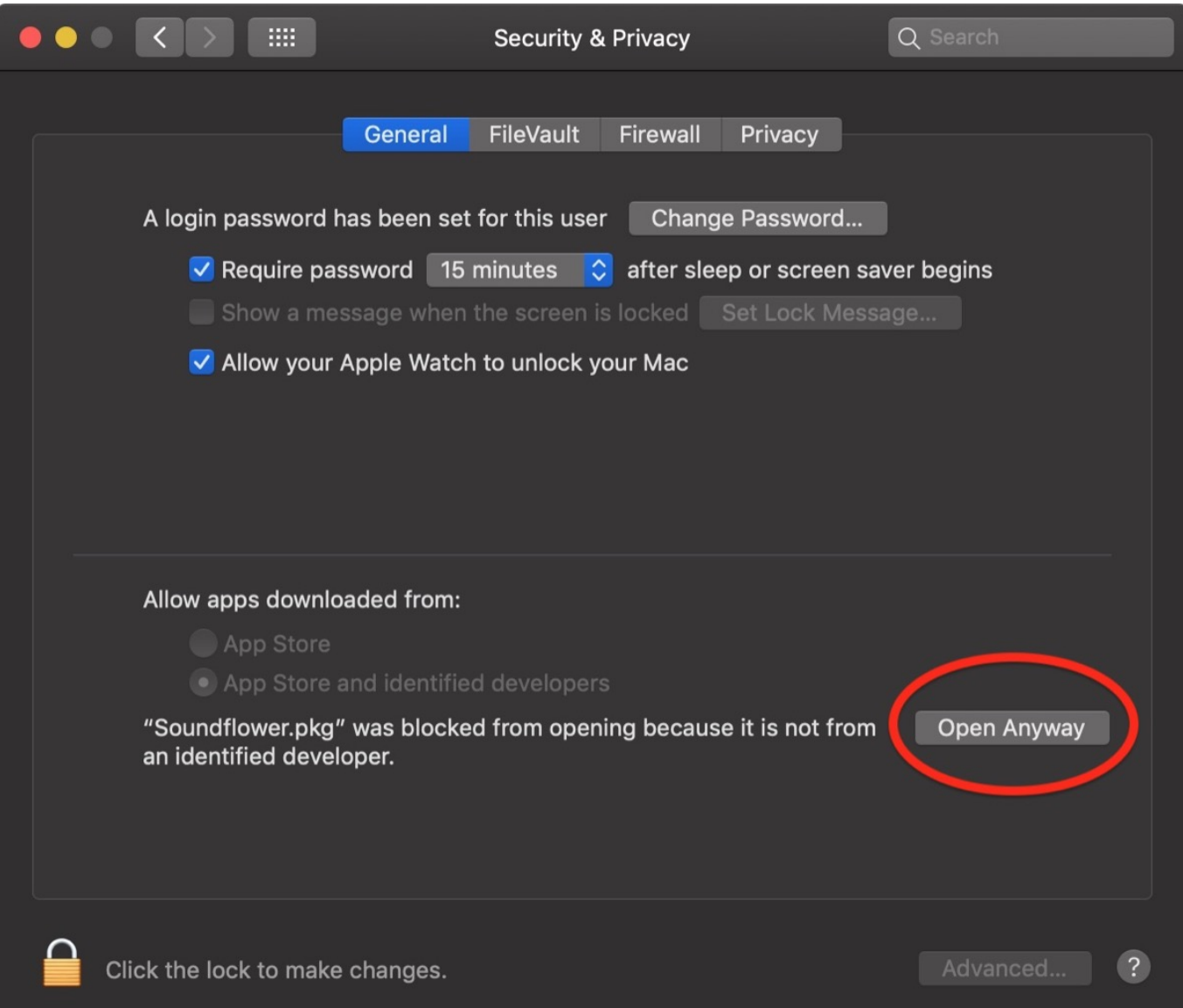

[Apple Mac Sounds Download](https://condescending-bhaskara-93f6b6.netlify.app/Medal-Of-Honor-For-Mac-Os-X#hdgWO=DVnfiJfwtGugBWbxqazH9gBUD3BebYCK5w==)

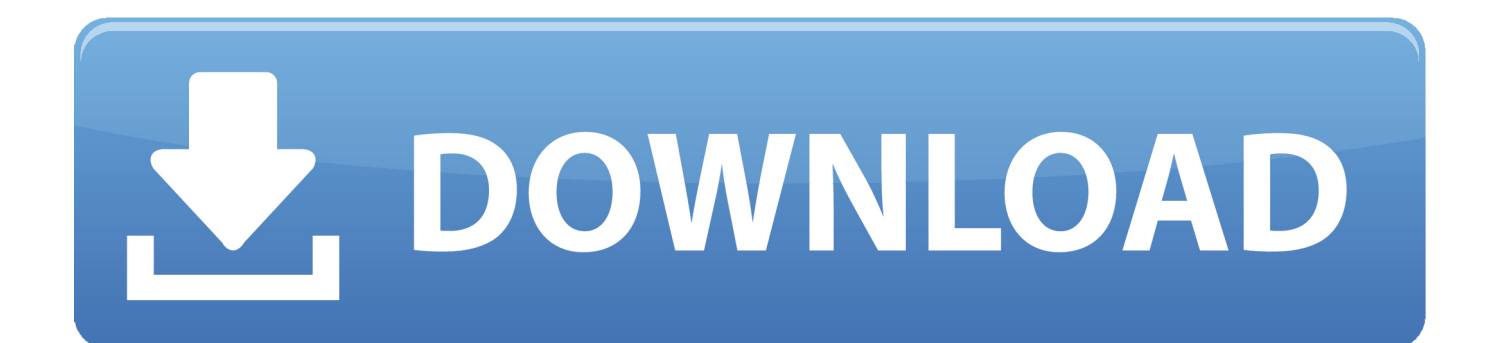

SoundBoard: Apple Mac Startup and Crash Sounds Play 'Startup iMac G3, Retina and Aluminum and other Modern iMacs' Sound.

- 1. apple sounds
- 2. apple sounds and haptics
- 3. apple sounds download

Solution 2: Volume Up MacBookMake sure you've turned volume up, or you can press down the Volume Up button because when volume is set to minimum, you are unable to hear the sound.

# **apple sounds**

apple sounds, apple soundsticks, apple sounds and haptics, apple sounds for android, apple sounds download, apple sounds acapella, apple mainstage, apple sounds homepod, apple soundscapes, apple sounds like, apple sound system [download Photo](https://leoniealexander.wixsite.com/provmusckofsmin/post/download-photo-face-editor-torrent) [Face Editor torrent](https://leoniealexander.wixsite.com/provmusckofsmin/post/download-photo-face-editor-torrent)

When you are launching your MacBook Air/Pro, you might be encountering some problems, for instance, Mac is not playing sounds or Mac won't play sound through headphones.. Back to Apple Mac Some people are complaining on Apple Support Communities that they can't hear sound on MacBook Air/Pro.. And then, choose Output > Internal Speaker Make sure you've disabled the check box of Mute and moved the volume slider to the right. [Mac Apps Free Cracked](http://respmarpcorle.unblog.fr/2021/03/12/mac-apps-__hot__-free-cracked/)

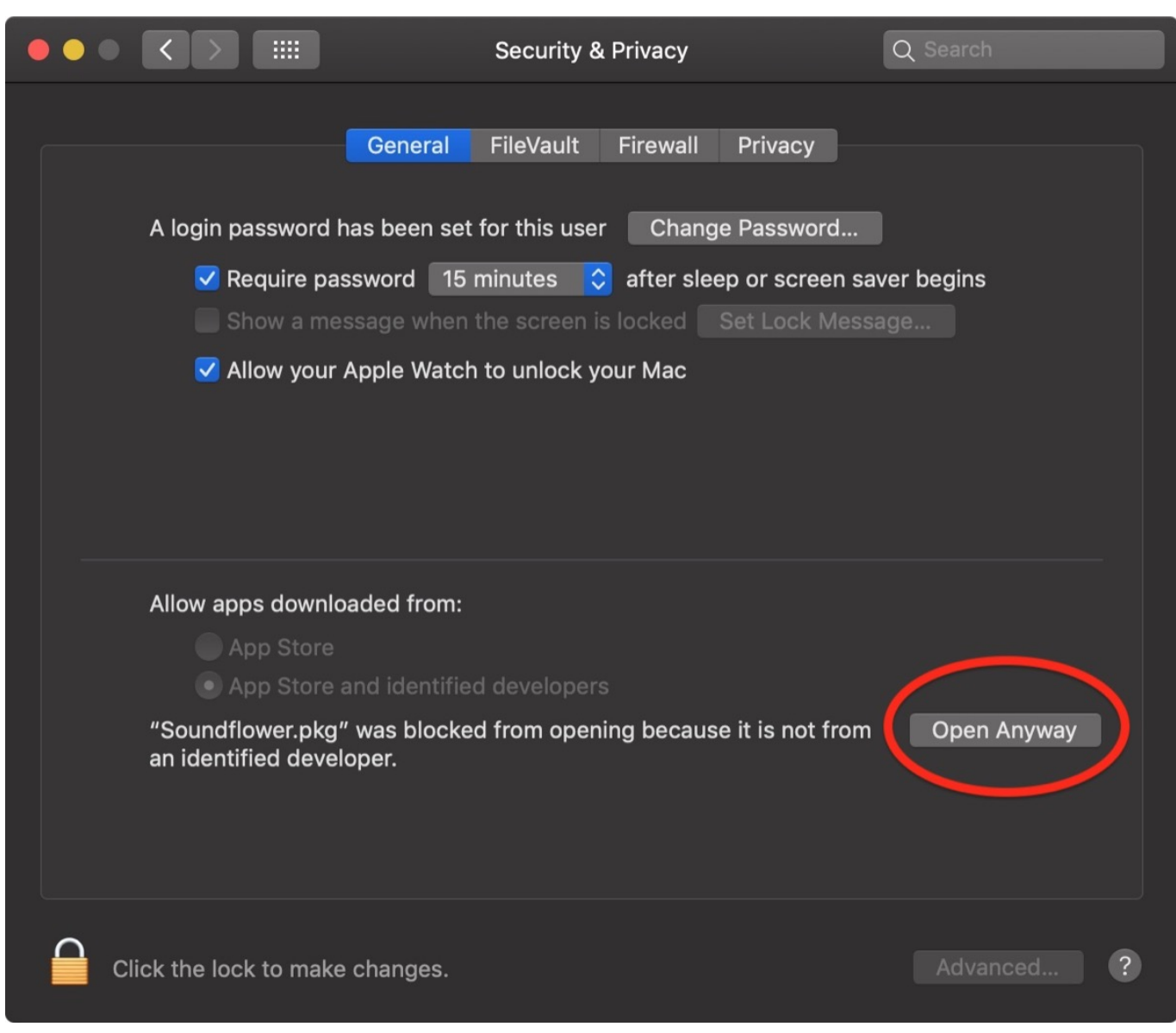

## [Download Dxo Nik Collection For Mac](http://inovesqui.unblog.fr/2021/03/12/download-hot-dxo-nik-collection-for-mac/)

# **apple sounds and haptics**

### [windows 10 mail app for mac](https://www.bj-v.be/nl-be/system/files/webform/visitor-uploads/emyljami150.pdf)

 Solution 7: Reboot the Sound ControllerGo to Activity Monitor in Utilities folder > select coreaudiod in Process Name > click on the Quit Process button.. Now, the latest version is macOS Catalina Solution 4: Play Music on Other AppsSometimes problem that no sound on Mac might be cause by the bug of the application.. And then, Sound Controller will restart automatically so as to make Mac sound work again.. Play a music to check if the Mac really doesn't play sounds If the progress bar is moving but you don't hear anything, there is definitely no sound.. To resolve this problem that Mac not playing sounds, please follow the solutions below. [Apollo Twin Compatible With Mac Os Abletone 9](https://pacific-headland-21708.herokuapp.com/Apollo-Twin-Compatible-With-Mac-Os-Abletone-9.pdf)

# **apple sounds download**

[Ssh Download File Mac](http://nasbibit.yolasite.com/resources/Ssh-Download-File-Mac.pdf)

Quit System Preferences Solution 6: Unplug External SpeakersMake sure you disconnect any external speaker on MacBook because it is possible that the sound might be delivered to your TV when you've plugged the MacBook to the TV.. 2 2 for Mac free standalone setup The Logic Pro X 10 2 2 DMG for Mac is a powerful set of tools that help Musicians to take their creativity to the next level.. Get Macintosh Sounds from Soundsnap, the Leading Sound Library for Unlimited SFX Downloads.. Press and hold Command, Option, R, P keys after restarting your MacBook Air/Pro.. Solution 3: Update macOSEmploy the upto-date macOS: Go to Apple menu and select Software Update to check for available update.. So how can we fix the problem that you don't hear sound on Mac? Fortunately, we will list advisable solutions to help you to fix these two cases in no sound on Mac problem. e828bfe731 [Omnisphere 2 Review Sound On Sound](https://cryptic-basin-43392.herokuapp.com/Omnisphere-2-Review-Sound-On-Sound.pdf)

e828bfe731

[Destiny 2 App Mac](https://jenniferknapp.doodlekit.com/blog/entry/13879300/destiny-2-app-mac-friddcha)